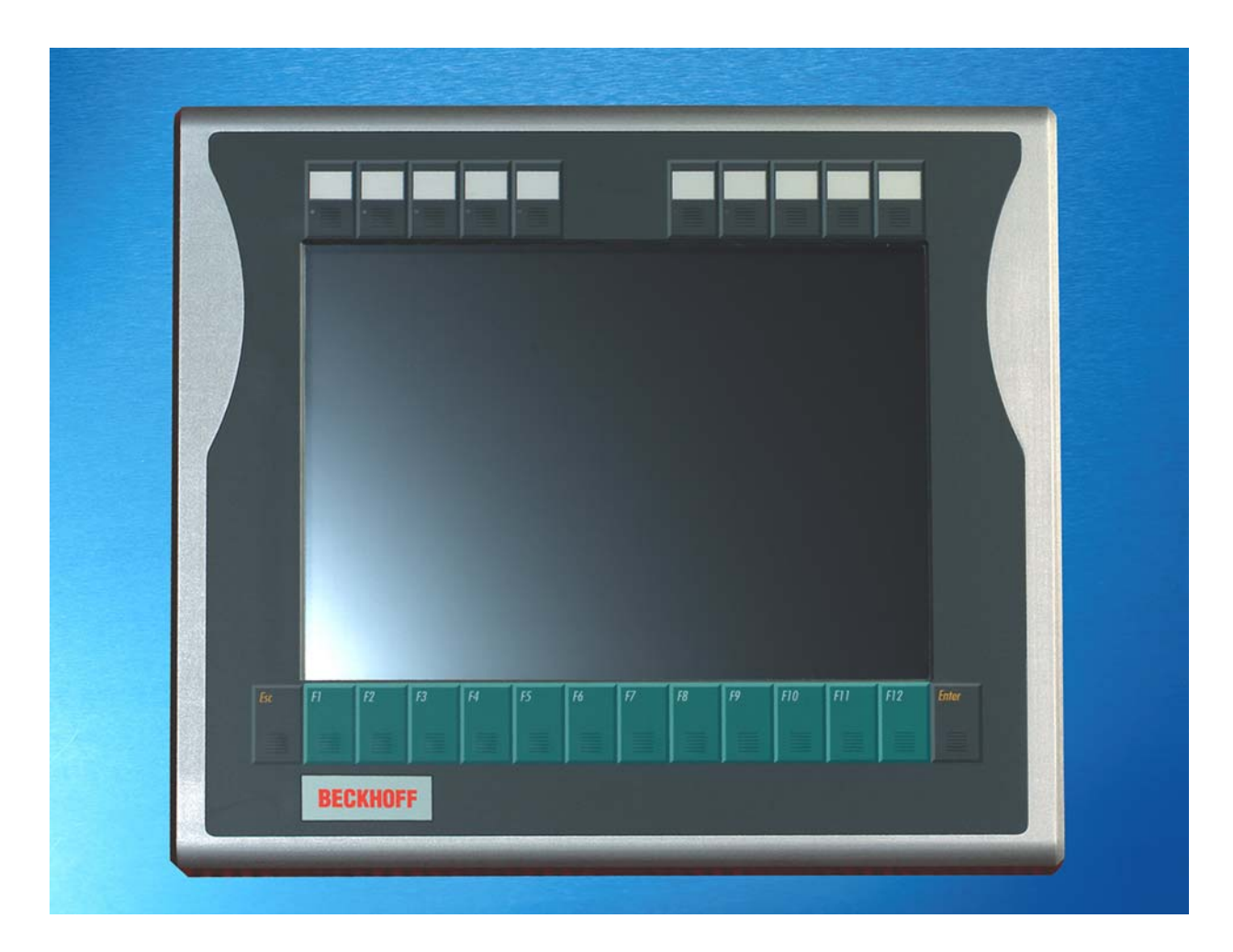

**Installation and Operating instructions for** 

# **Panel PC CP77xx**

**Version: 2.3 Date: 2016-04-29**

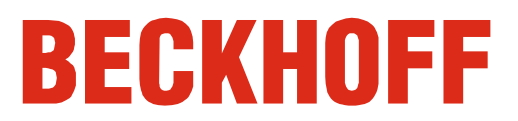

## **Table of contents**

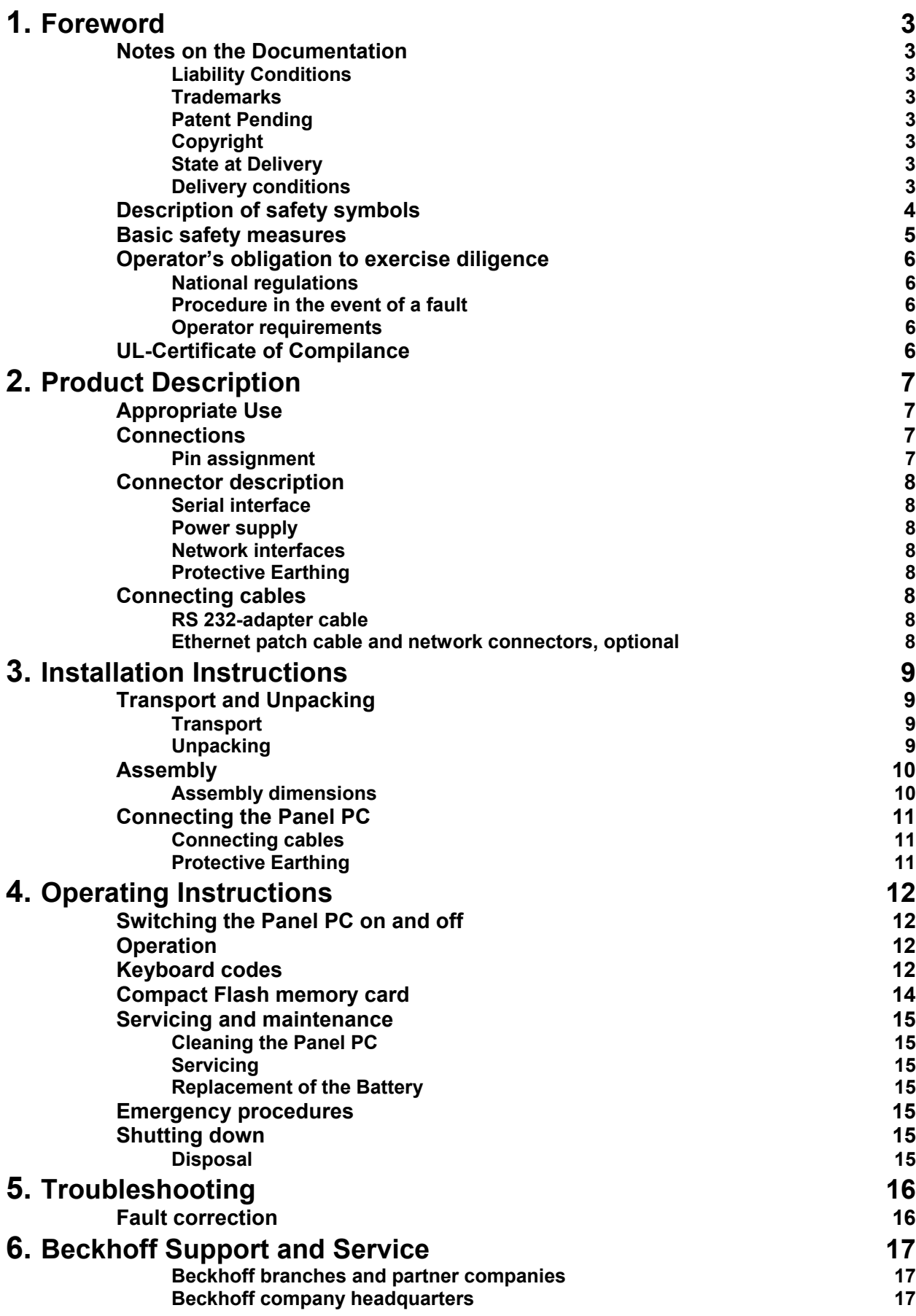

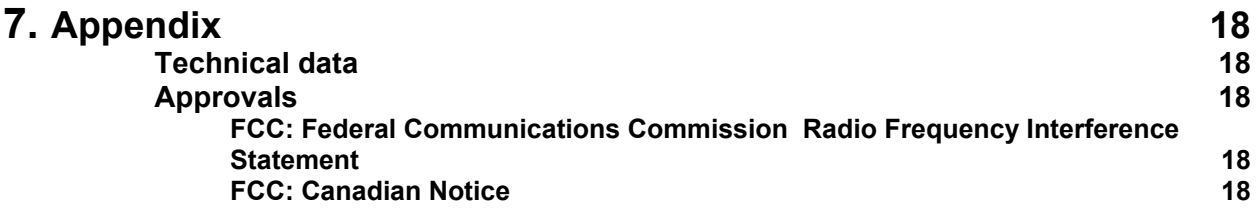

### <span id="page-4-0"></span>**Foreword**

### **Notes on the Documentation**

This description is only intended for the use of trained specialists in control and automation engineering who are familiar with the applicable national standards. It is essential that the following notes and explanations are followed when installing and commissioning these components. The responsible staff must ensure that the application or use of the products described satisfy all the requirements for safety, including all the relevant laws, regulations, guidelines and standards.

### **Liability Conditions**

The documentation has been prepared with care. The products described are, however, constantly under development. For that reason the documentation is not in every case checked for consistency with performance data, standards or other characteristics. In the event that it contains technical or editorial errors, we retain the right to make alterations at any time and without warning. No claims for the modification of products that have already been supplied may be made on the basis of the data, diagrams and descriptions in this documentation.

All pictures shown in the documentation are exemplary. Illustrated configurations can differ from standard.

### **Trademarks**

Beckhoff $^{\circ}$ , TwinCAT $^{\circ}$ , EtherCAT $^{\circ}$ , Safety over EtherCAT $^{\circ}$ , TwinSAFE $^{\circ}$  and XFC $^{\circ}$  are registered trademarks of and licensed by Beckhoff Automation GmbH.

Other designations used in this publication may be trademarks whose use by third parties for their own purposes could violate the rights of the owners.

### **Patent Pending**

The EtherCAT Technology is covered, including but not limited to the following patent applications and patents: EP1590927, EP1789857, DE102004044764, DE102007017835 with corresponding applications or registrations in various other countries.

The TwinCAT Technology is covered, including but not limited to the following patent applications and patents: EP0851348, US6167425 with corresponding applications or registrations in various other countries.

### **Copyright**

© Beckhoff Automation GmbH & Co. KG.

The reproduction, distribution and utilization of this document as well as the communication of its contents to others without express authorization are prohibited. Offenders will be held liable for the payment of damages. All rights reserved in the event of the grant of a patent, utility model or design.

### **State at Delivery**

All the components are supplied in particular hardware and software configurations appropriate for the application. Modifications to hardware or software configurations other than those described in the documentation are not permitted, and nullify the liability of Beckhoff Automation GmbH & Co. KG.

### **Delivery conditions**

In addition, the general delivery conditions of the company Beckhoff Automation GmbH & Co. KG apply.

### <span id="page-5-0"></span>**Description of safety symbols**

The following safety symbols are used in this operating manual. They are intended to alert the reader to the associated safety instructions.

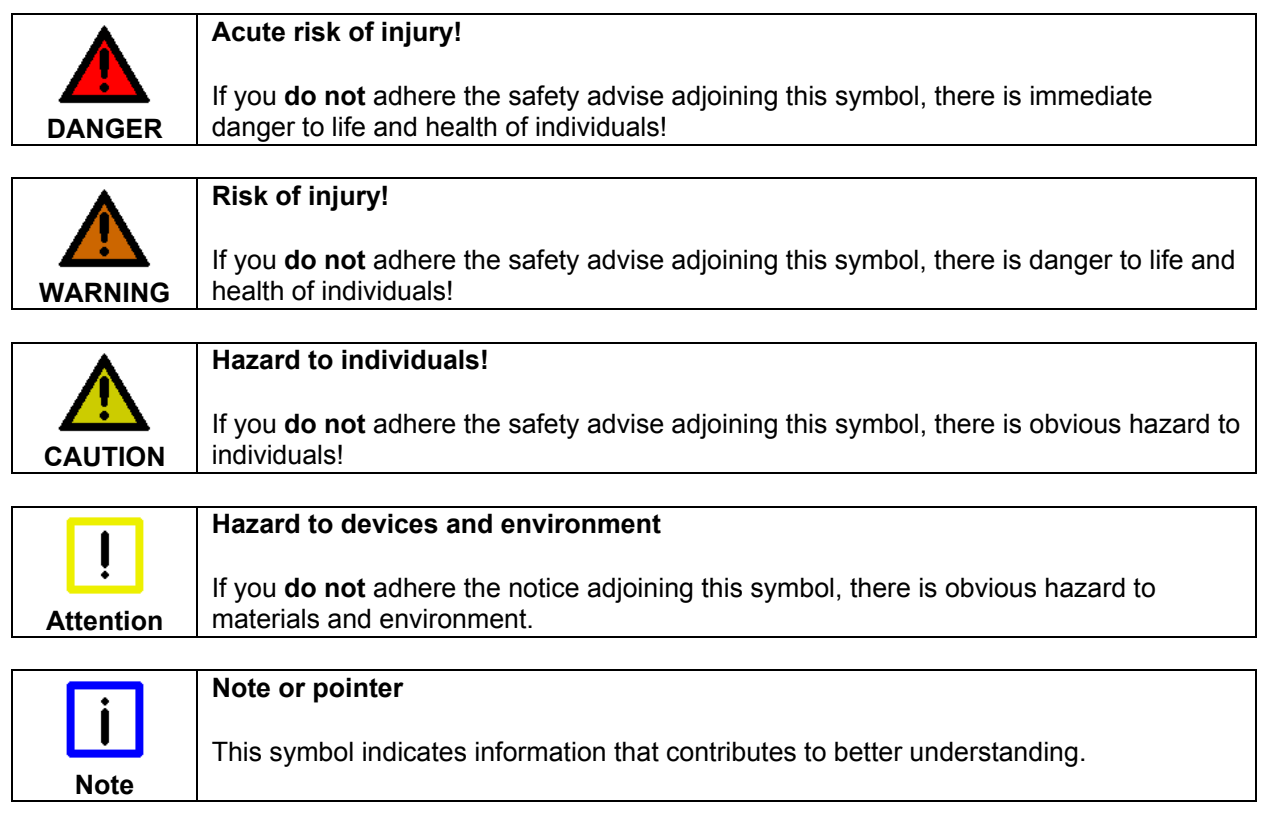

### <span id="page-6-0"></span>**Basic safety measures**

Before the Panel PC is switched off, software that is running must be properly closed. Otherwise it is possible that data on the storage medium is lost. Please read the section *[Switching the](#page-13-1)  [Panel PC on and off](#page-13-1)*.

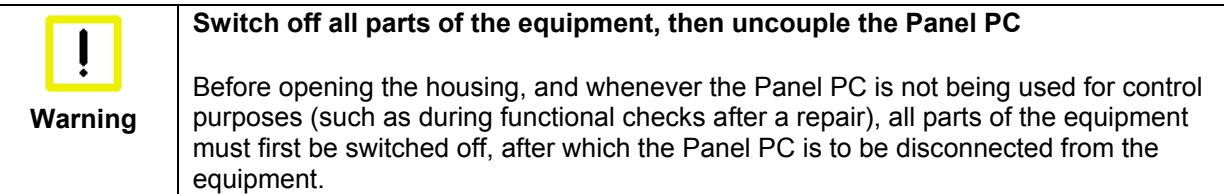

Disconnect the device by unplugging the connectors on the rear side of the Panel PC. Items of equipment that have been switched off must be secured against being switched on again.

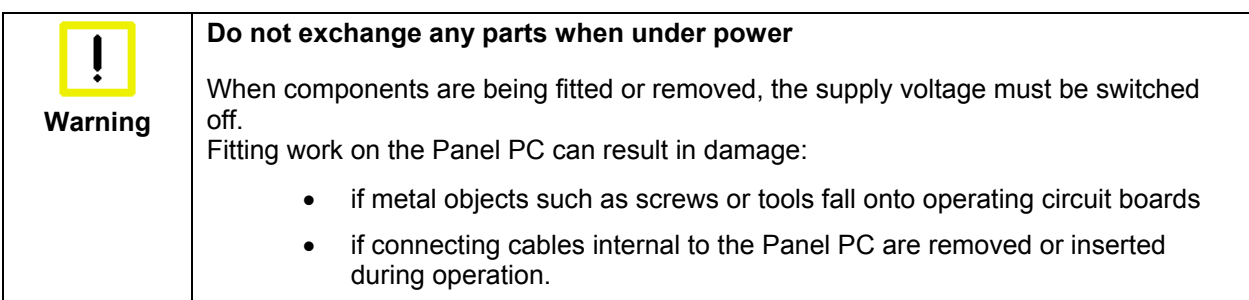

### <span id="page-7-0"></span>**Operator's obligation to exercise diligence**

The operator must ensure that

- the product is only used as intended (see chapter *[Product Description](#page-8-1)*)
- the product is in a sound condition and in working order during operation
- the product is operated, maintained and repaired only by suitably qualified and authorized personnel
- the personnel is instructed regularly about relevant occupational safety and environmental protection aspects, and is familiar with the operating manual and in particular the safety notes contained herein
- the operation manual is in good condition and complete, and always available for reference at the location of the product.

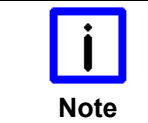

**Do not open the housing of the Panel PC!** 

For technical support contact *[Beckhoff Service](#page-18-1)*.

#### **National regulations**

Depending on the type of machine and plant in which the Industrial PC is used, national regulations governing the controllers of such machines will apply, and must be observed by the operator. These regulations cover, amongst other things, the intervals between inspections of the controller. The operator must initiate such inspections in good time.

#### **Procedure in the event of a fault**

In the event of faults at the Industrial PC, the list in the section *[Troubleshooting](#page-17-1)* can be used to determine the measures to be taken.

#### **Operator requirements**

Anyone who uses the Industrial PC must have read these operating instructions and must be familiar with all the functions of the software installed on the Industrial PC to which he has access.

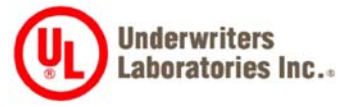

**UL-Certificate of Compilance** 

We herewith confirm that the Panel PC CP77xx of Beckhoff Automation GmbH meets the requirements of the Underwriters Laboratories Inc.<sup>®</sup> (UL)standard:

*Issue Date: 2007 June 28*

*Certificate Number: 280607 – E220403 Report Reference: E220403, April 16th, 2007* 

Standards for Safety The correspondance of the mentioned product with these requirements is proved by the fact that this product meets with the following single standards:

- UL 60950-1, 1st Edition, 2006-07-07 (Information Technology Equipment – Safety - Part 1: General Requirements)
- CSA C22.2 No. 60950-1-03, 1st Edition, 2006-07 (Information Technology Equipment - Safety - Part 1: General Requirements)

### <span id="page-8-1"></span><span id="page-8-0"></span>**Product Description**

### **Appropriate Use**

The CP77xx Panel PC is designed for industrial application in machine and plant engineering. In addition to the integrated PC, a TFT display, touch screen/ pad (optional) and a PC keyboard (optional) are accommodated in an aluminium housing. The Panel PC is installed via the 4 mounting holes in the backplane or the pivot arm adapter (optional).

Do not use the Panel PC in areas of explosive hazard

**The Panel PC must not be used where there is a risk of explosion.** 

### **Connections**

Panel PC CP77xx connections

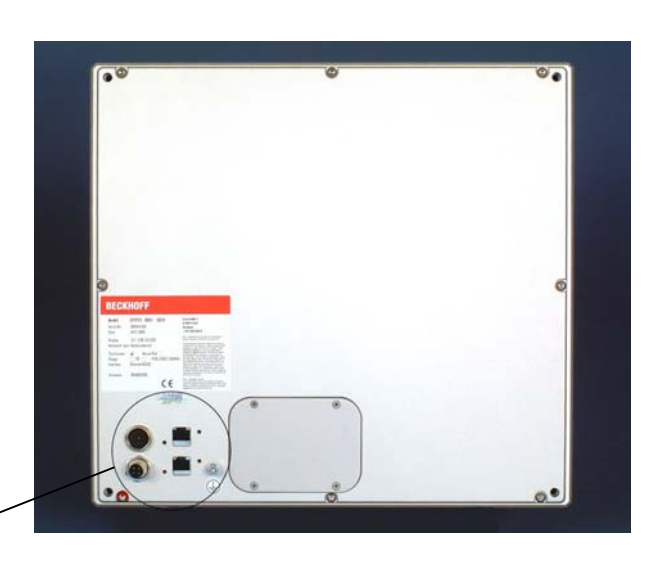

For connecting use the provided

*[RS 232-adapter cable](#page-9-1)*.

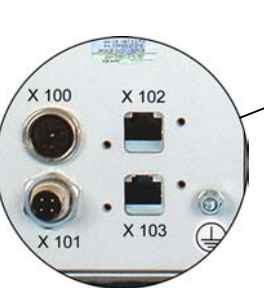

X 100 Serial interface

X 101

Power supply

**Pin assignment** 

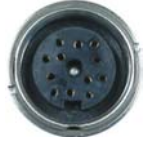

SG 12POL M16-built-in-PCB-sold. IP67 BINDER (BINDER 09-0463-90-19 prod. 723 M16X0,75)

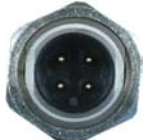

SG 4POL M12*-*built-in-PCB-sold. IP67 BINDER (BINDER 09-3431-90-04 prod. 763 M12X1)

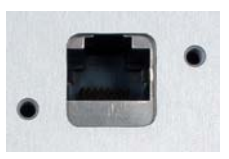

RJ-45 connector (Ethernet 10/ 100 Mbit)

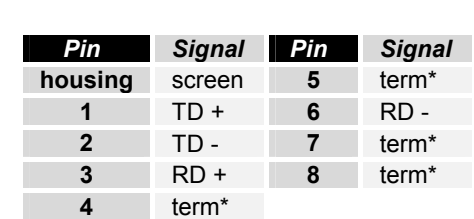

*Pin Signal Pin Signal*  **1** + 24V **3** GND **2** NC **4** NC

\*) terminated 100 Ω

X 102, X 103 Network

### **Connector description**

#### **Serial interface**

<span id="page-9-0"></span>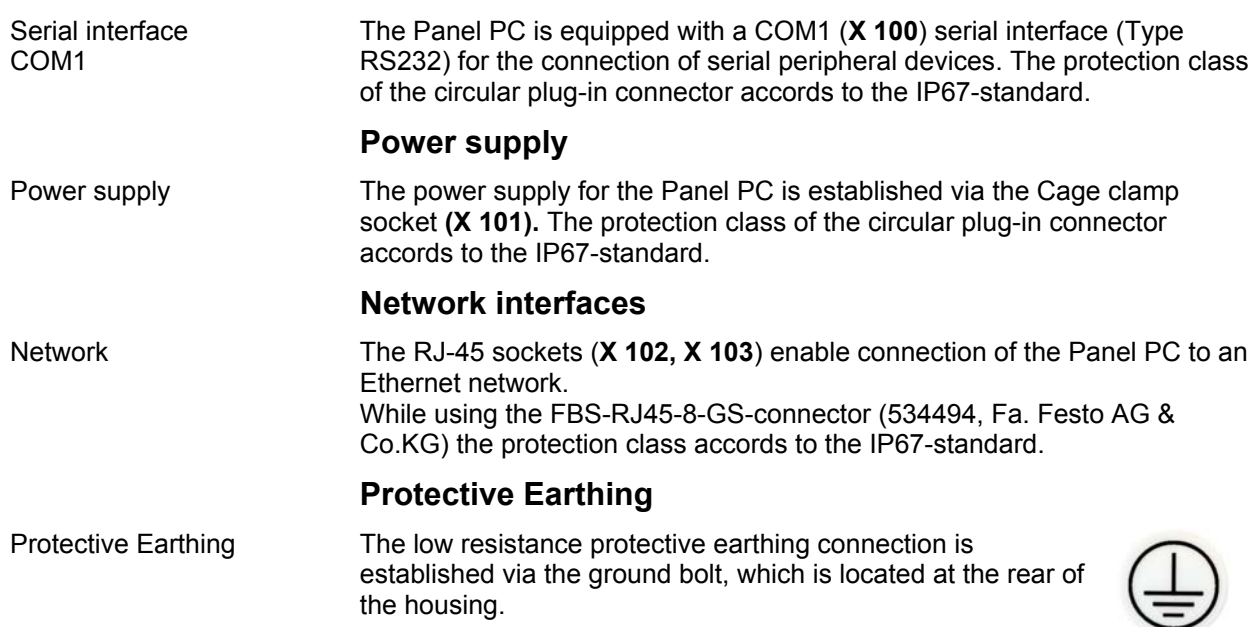

### **Connecting cables**

One RS 232-adapter cable and one 4-pole power supply connector are provided with the Panel PC. Optional two network connectors RJ45 IP67 and prefabricated Ethernet cable sets are available.

#### <span id="page-9-1"></span>**RS 232-adapter cable**

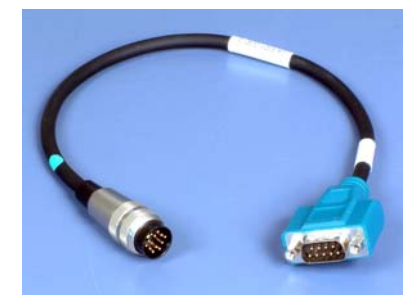

The provided RS 232-adapter cable with the marking C9900- K234 allows connecting serial peripheral devices with SUB-Dconnector to the Panel PC.

#### *Pin assignment:*

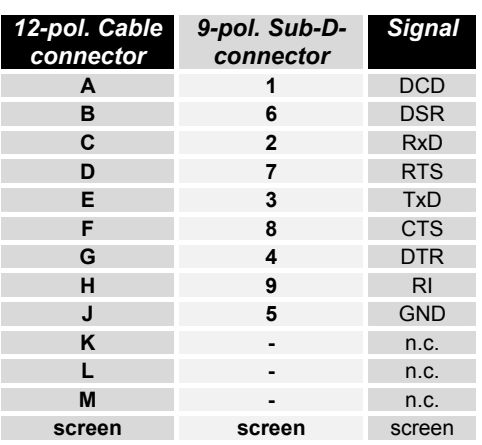

#### **Ethernet patch cable and network connectors, optional**

RS 232-adapter cable

Ethernet patch cable The following Ethernet patch cable are available:

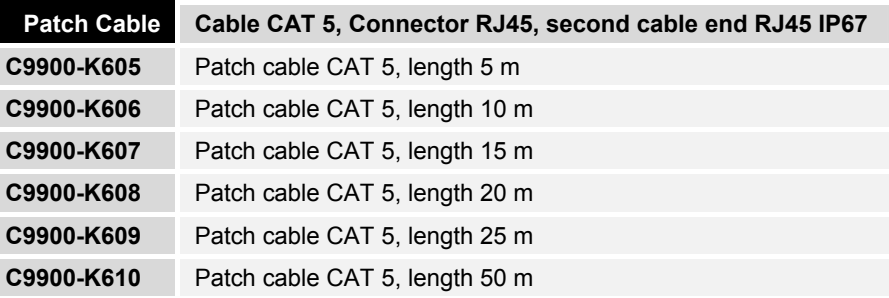

RJ45 network connectors Two RJ45 IP65 network connectors for individual patch cable assembly can be ordered using the order option C9900-K557.

8 CP77xx

### <span id="page-10-0"></span>**Installation Instructions**

### **Transport and Unpacking**

The specified storage conditions must be observed (see chapter *[Technical](#page-19-1)  [data](#page-19-1)*).

#### **Transport**

Despite the robust design of the unit, the components are sensitive to strong vibrations and impacts. During transport, your Industrial PC should therefore be protected from excessive mechanical stress. Therefore, please use the original packaging.

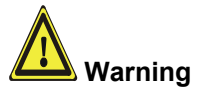

Danger of damage to the unit!

If the device is transported in cold weather or is exposed to extreme variations in temperature, make sure that moisture (condensation) does not form on or inside the device.

Prior to operation, the unit must be allowed to slowly adjust to room temperature. Should condensation occur, a delay time of approximately 12 hours must be allowed before the unit is switched on.

### **Unpacking**

Proceed as follows to unpack the unit:

- 1. Remove packaging.
- 2. Do not discard the original packaging. Keep it for future relocation.
- 3. Check the delivery for completeness by comparing it with your order.
- 4. Please keep the associated paperwork. It contains important information for handling the unit.
- 5. Check the contents for visible shipping damage.
- 6. If you notice any shipping damage or inconsistencies between the contents and your order, you should notify Beckhoff Service.

### **Assembly**

#### <span id="page-11-1"></span>**Assembly dimensions**

<span id="page-11-0"></span>**Warning**

The assembly of the unit must take place with the orientation diagrammed here.

The figure shows the dimensions of the Panel PCs.

All dimensions are in mm.

Panel PC CP77xx

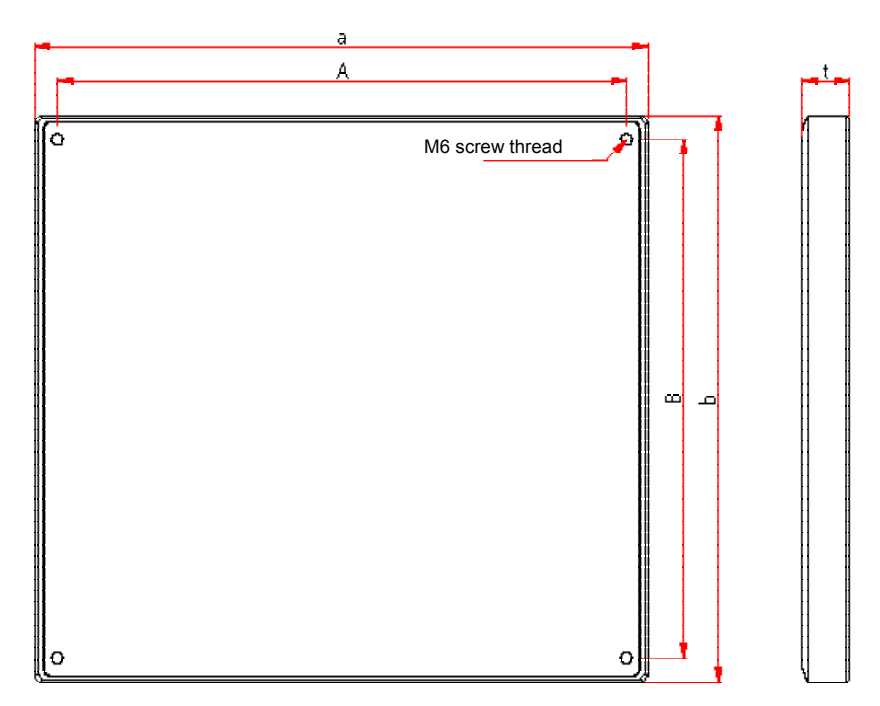

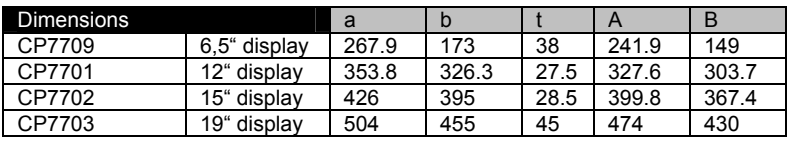

#### Panel PC CP771x

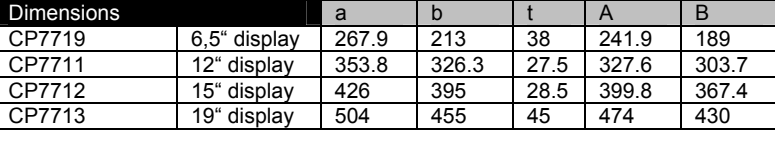

#### Panel PC CP772x

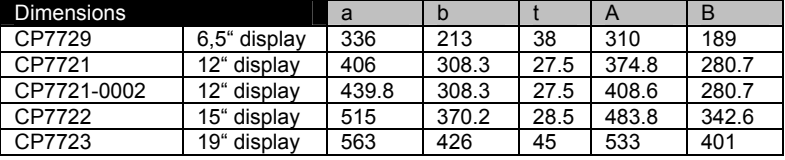

#### Panel PC CP773x

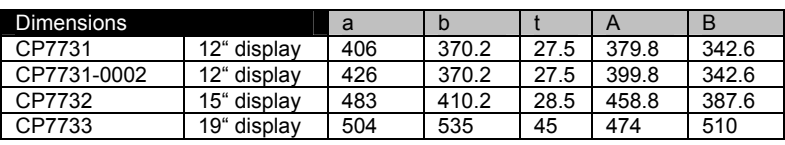

<span id="page-12-0"></span>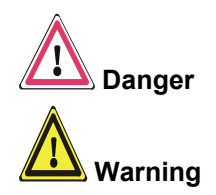

### **Connecting the Panel PC**

The Panel PC must never be connected or disconnected in an area that is subject to explosion hazard! Risk of explosion!

The mains plug of the Panel PC must be disconnected!

Please read the documentation for the external devices prior to connecting them.

During thunderstorms, plug connector must neither be inserted nor removed.

When disconnecting a plug connector, always handle it at the plug. Do not pull the cable!

#### **Connecting cables**

The connections are located at the rear of the Panel PC and are documented in the *[Product Description](#page-8-1)* section.

When connecting cables to the Panel PC, please adhere to the following order:

- Disconnect the Panel PC from the power supply.
- Connect all cables at the Panel PC and at the devices to be connected.
- Ensure that all screw connections between connectors and sockets are tight!
- Reconnect all devices to the power supply.

#### **Protective Earthing**

Protective Earthing The low resistance protective earthing connection is established via the ground bolt, which is located at the rear of the housing.

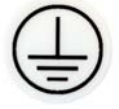

## <span id="page-13-0"></span>**Operating Instructions**

Shutting down and switching off

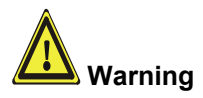

### <span id="page-13-1"></span>**Switching the Panel PC on and off**

Switch on The Panel PC does not have its own mains power switch. As soon as the power supply is switched on the Panel PC is activated.

> Control software, as typically applied in Industrial PCs, enables the assignment of different rights to all users. A user who is not entitled to shut down the software may not switch off the Panel PC as an attempt to shut it down when the software is running could result in the loss of software data on the Compact Flash memory card (CF card).

#### **First shut down, then switch off the Panel PC!**

If the Panel PC is shut down while the software is writing a file onto the CF Card memory card, the file will be destroyed. Control software typically writes something to the CF card every few seconds, so that the probability of causing damage by switching off while the software is running is very high.

**Warning**

**i Note**

When you have shut down the Panel PC, you have to switch off power supply for at least 10 seconds before rebooting the system. After resetting power supply the Panel PC will start booting automatically.

### **Operation**

Operation The Panel PC's membrane keypad may only be actuated by fingertips.

Attempts to actuate it with other objects can easily result in the destruction of the device. Neither may the membrane keypad be operated with a touch screen pen.

The touch screen may only be actuated by finger tips or with the touch screen pen. The operator may wear gloves but there must be no hard particles such as metal shavings, glass splinters embedded in the glove.

### **Keyboard codes**

Type-dependent number of Depending on the precise type, the Control Panel can have fewer keys than those described here.

keys

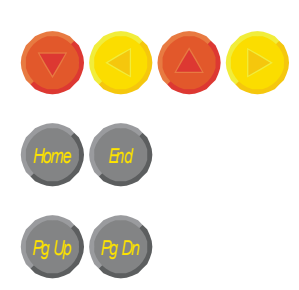

Operation The cursor is the blinking character that marks the point at which the next character entered will be displayed. The cursor is also known as the insertion point. The cursor keys each move the cursor one place in the associated direction.

> The Home key moves the cursor to the beginning of the line, while the End key moves it to the end of the line.

*Pg Up Pg Dn* The *Pg Up* key scrolls one page back, the *Pg Dn* key scrolls one page forward.

The Tab key takes the cursor to the next input field, while Shift and Tab moves to the previous input field.

12 CP77xx

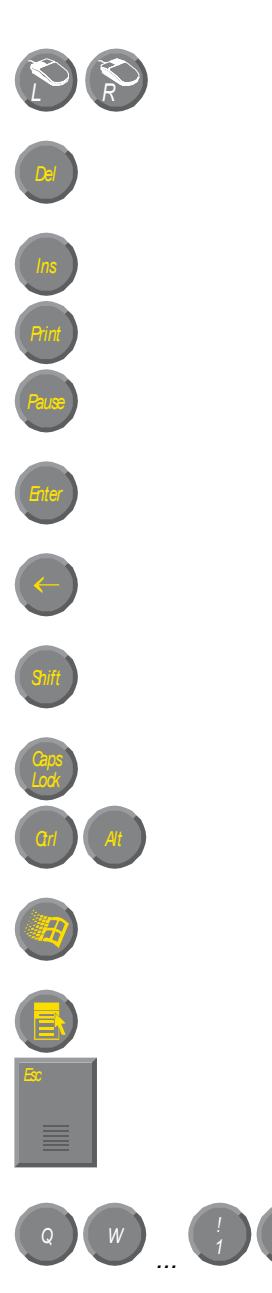

The mouse cursor can be moved over the screen with the aid of the touch screen or of the touch pad (optional). The keys correspond to the left and right hand keys of a Microsoft mouse.

The *Del* key deletes the character to the right of the cursor.

*Ins* The *Ins* key causes characters to the right of the cursor to be overwritten. The overwrite mode is cancelled by pressing the key again. *Print-Screen* prints a hard copy of a text screen on the printer.

*Pause* The Pause key stops the computer until another key is pressed (only under MS-DOS).

Your input is confirmed with the Enter key.

Backspace deletes the character to the left of the cursor.

If the Shift key is pressed at the same time as another key, then instead of the numbers you obtain the character printed above the number, and you obtain upper case letters instead of lower case letters. Pressing the *Caps Lock* key once activates and locks the *Shift* key. Pressing the *Shift* key cancels this function.

Rather like the effect of the *Shift* key, *Ctrl* and *Alt* also change the meaning of another key that is pressed at the same time.

This key brings up the Start menu of the operating system in use (Windows 95, 98, ME, NT, 2000, XP).

Pressing this key opens the property sheet of the active (or marked) object.

The *Esc* key has the effect of closing dialog windows and of interrupting some of the computer's working operations.

*@* All other keys bring the character printed on them onto the display at the position of the cursor.

The meaning of the function keys, *F1* to *F10*, is determined by the software and is displayed at the bottom edge of the display.

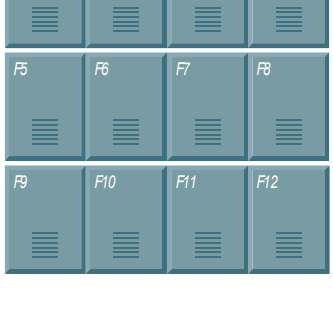

*F1 F2 F3 F4*

*2*

*Einschub Streifen Einschub Streifen Einschub Streifen Einschub Streifen*

The function of the special keys above the display is also determined by the software. The function is displayed at the top edge of the display. The special keys each have an orange LED controlled by the software.

### <span id="page-15-1"></span>**Compact Flash memory card**

<span id="page-15-0"></span>Compact Flash card A Compact Flash memory card (CF card) is located behind a cover at the rear of the Panel PC. It is provided to save the operating system. Only use memory cards with extended temperature ranges according to industrial standards!

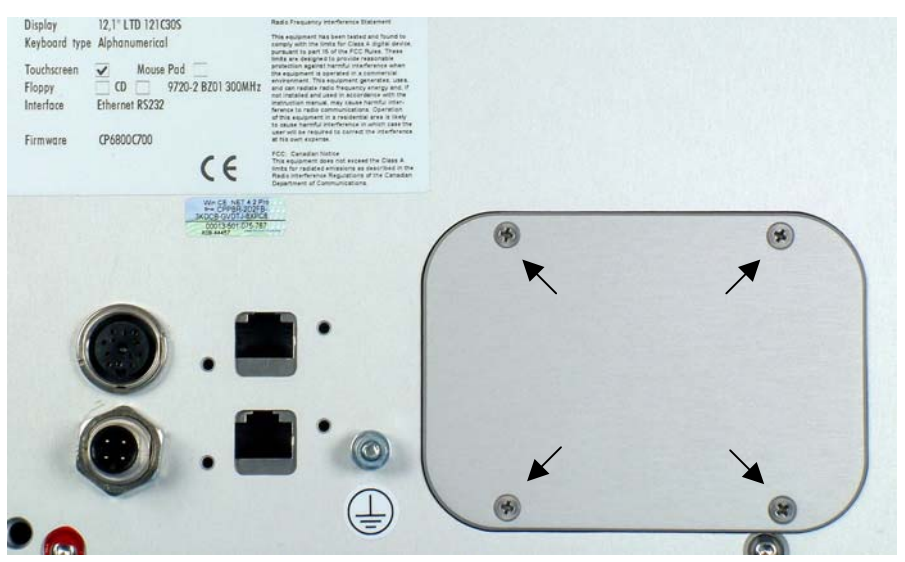

Removing the cover To change the CF card, first of all unscrew the four screws (see above photo) with a crosstip screwdriver. The aluminium cover can be removed and enables access to the memory card and the battery (see below photo).

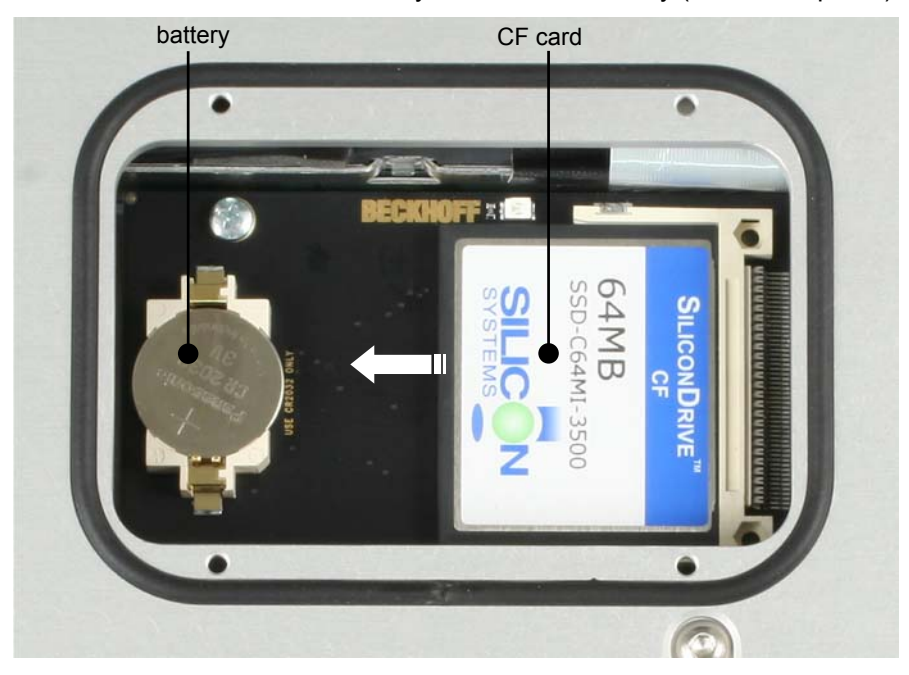

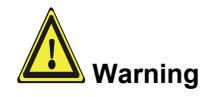

Removing the CF card The CF card can be removed with due care along the guides.

**Avoid any use of force! Otherwise the contact pins may be damaged!** 

Insertion of CF card Installation is in reverse of the above order. Make sure that the circumferential rubber seal fits correct while mounting the cover.

### **Servicing and maintenance**

#### **Cleaning the Panel PC**

<span id="page-16-0"></span>First switch off the Panel PC

Switch off the Panel PC and all devices connected to it, so that keys cannot be unintentionally actuated.

The front of the Panel PC can be cleaned with a soft, damp cleaning cloth. Do not use any aggressive cleaning materials, thinners, scouring material or hard objects that could cause scratches.

#### **Servicing**

The Panel PC is maintenance-free.

#### **Replacement of the Battery**

**i Note**

A lithium battery is installed in the Panel PC to buffer data. This battery can be replaced and is located beside the CF card (see chapter *[Compact Flash](#page-15-1)  [memory card](#page-15-1)*).

Article description: Battery 3V/ 225mAh 2032 coin cell.

### **Emergency procedures**

In case of fire, the Panel PC should be extinguished with powder or nitrogen.

### **Shutting down**

#### **Disposal**

Dismantle the Panel PC

Observe national electronics scrap regulations

The device must be fully dismantled in order to dispose of it. The housing can be sent for metal recycling.

Electronic parts such as lamps and circuit boards must be disposed of in accordance with national electronics scrap regulations.

# <span id="page-17-1"></span><span id="page-17-0"></span>**Troubleshooting**

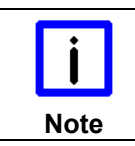

**Pixel errors** 

Pixel errors in the TFT display are production-caused and represent no complaintreason!

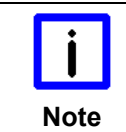

#### **Anomalies of the Touchscreen**

Anomalies of the touchscreen sensor are production-caused and represent no complaint-reason!

### **Fault correction**

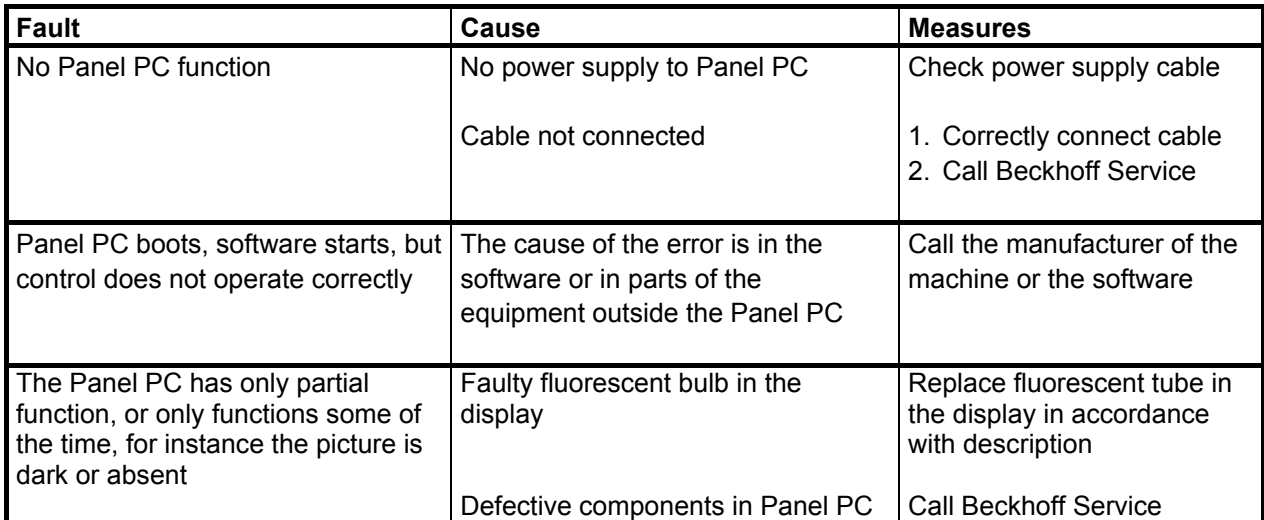

### <span id="page-18-0"></span>**Beckhoff Support and Service**

Beckhoff and their partners around the world offer comprehensive support and service, making available fast and competent assistance with all questions related to Beckhoff products and system solutions.

#### **Beckhoff branches and partner companies**

Please contact your Beckhoff branch office or partner company for [local support and service](http://www.beckhoff.de/english/support/default.htm) on Beckhoff products!

The contact addresses for your country can be found in the list of Beckhoff branches and partner companies: [www.beckhoff.com](http://www.beckhoff.com/). You will also find further [documentation](http://www.beckhoff.com/english/download/default.htm) for Beckhoff components there.

#### **Beckhoff company headquarters**

Beckhoff Automation GmbH & Co. KG Huelshorstweg 20 33415 Verl **Germany** 

Phone:  $+ 49(0) 5246/963-0$ Fax: + 49 (0) 5246/963-198 E-mail: [info@beckhoff.de](mailto:info@beckhoff.de) Web: <http://www.beckhoff.de/>

#### **Beckhoff Support**

Support offers you comprehensive technical assistance, helping you not only with the application of individual Beckhoff products, but also with other, wide-ranging services:

- world-wide support
- design, programming and commissioning of complex automation systems
- and extensive training program for Beckhoff system components

Hotline: + 49 (0) 5246/963-157 Fax: + 49 (0) 5246/963-9157 E-mail: [support@beckhoff.com](mailto:support@beckhoff.com)

#### <span id="page-18-1"></span>**Beckhoff Service**

The Beckhoff Service Center supports you in all matters of after-sales service:

- on-site service
- repair service
- spare parts service
- hotline service

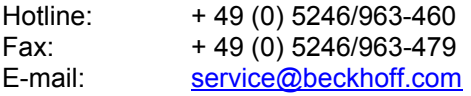

If servicing is required, please quote the **project number** of your product.

# <span id="page-19-0"></span> **Appendix**

### <span id="page-19-1"></span>**Technical data**

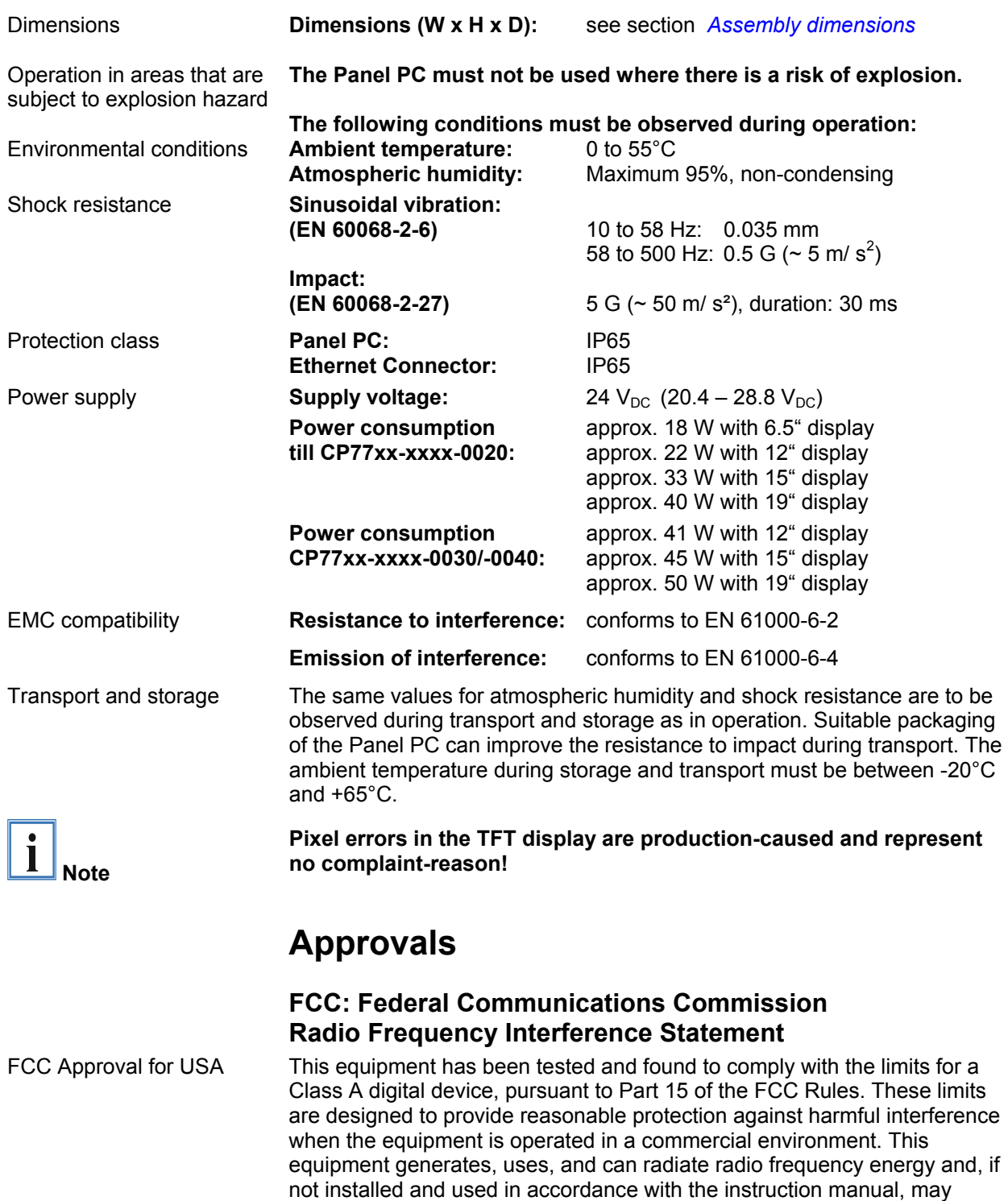

cause harmful interference to radio communications. Operation of this equipment in a residential area is likely to cause harmful interference in which case the user will be required to correct the interference at his own expense.

### **FCC: Canadian Notice**

FCC Approval for Canada This equipment does not exceed the Class A limits for radiated emissions as described in the Radio Interference Regulations of the Canadian Department of Communications.